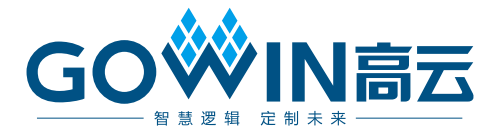

# DK\_START\_GW2AN-UV9XUG400C7I6\_V1.0

# 用户手册

**DBUG411-1.0.2,2023-12-07**

#### 版权所有 **© 2023** 广东高云半导体科技股份有限公司

GO<sup>W</sup>IN高云、W、 Gowin以及高云均为广东高云半导体科技股份有限公司注册商标, 本手册中 提到的其他任何商标,其所有权利属其拥有者所有。未经本公司书面许可,任何单位和个人 都不得擅自摘抄、复制、翻译本文档内容的部分或全部,并不得以任何形式传播。

#### 免责声明

本文档并未授予任何知识产权的许可,并未以明示或暗示,或以禁止反言或其它方式授予任 何知识产权许可。除高云半导体在其产品的销售条款和条件中声明的责任之外,高云半导体 概不承担任何法律或非法律责任。高云半导体对高云半导体产品的销售和/或使用不作任何 明示或暗示的担保,包括对产品的特定用途适用性、适销性或对任何专利权、版权或其它知 识产权的侵权责任等,均不作担保。高云半导体对文档中包含的文字、图片及其它内容的准 确性和完整性不承担任何法律或非法律责任,高云半导体保留修改文档中任何内容的权利, 恕不另行通知。高云半导体不承诺对这些文档进行适时的更新。

## 版本信息

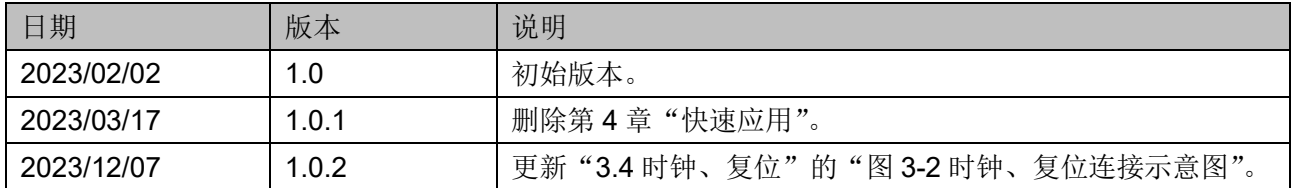

# <span id="page-3-0"></span>目录

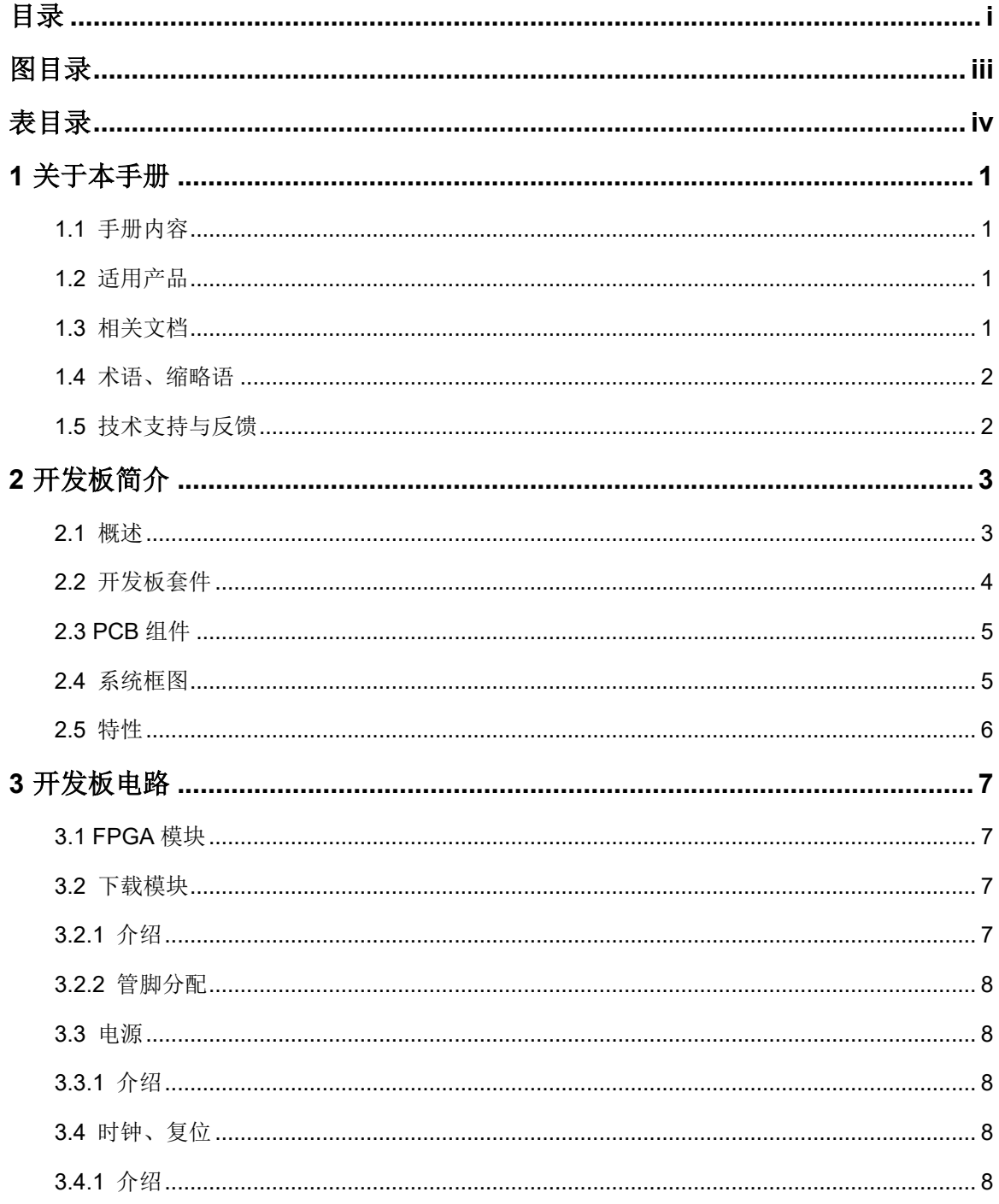

 $\frac{1}{\sqrt{2}}$ 

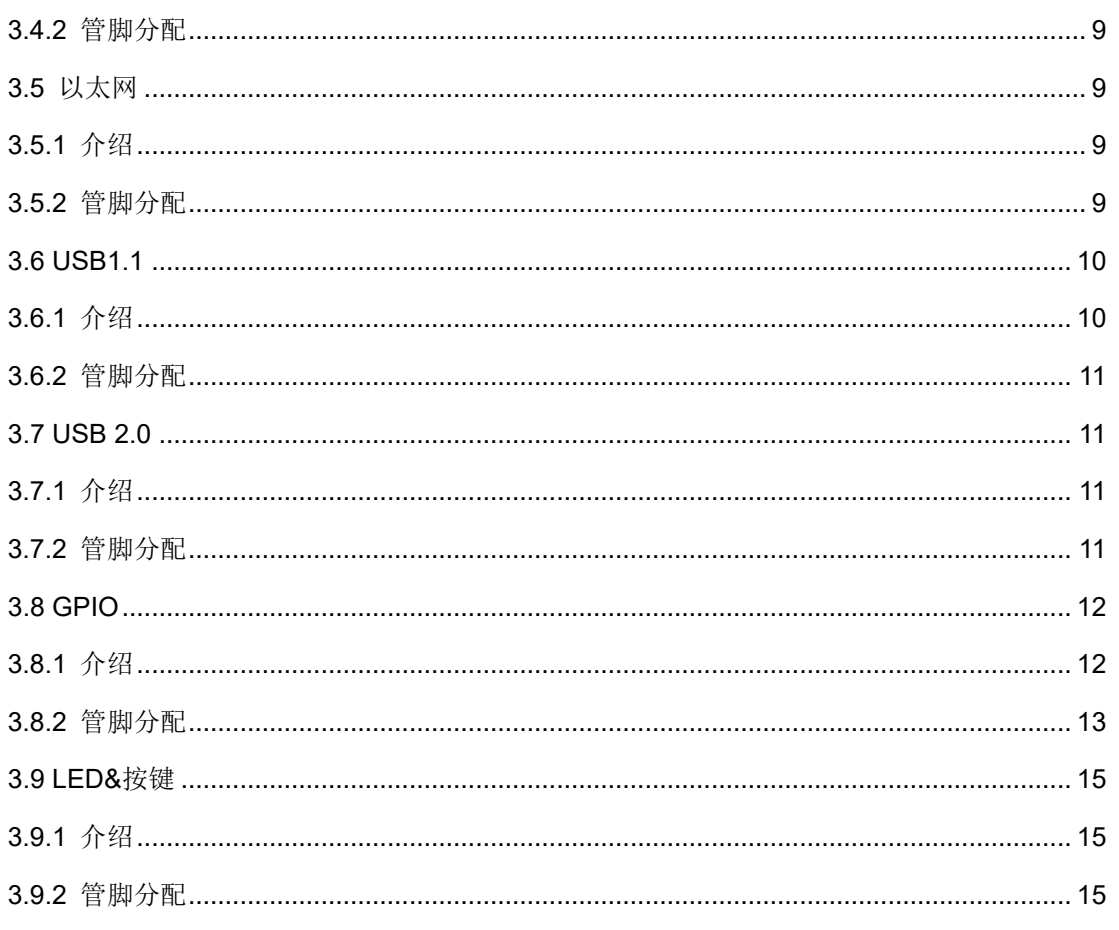

# <span id="page-5-0"></span>图目录

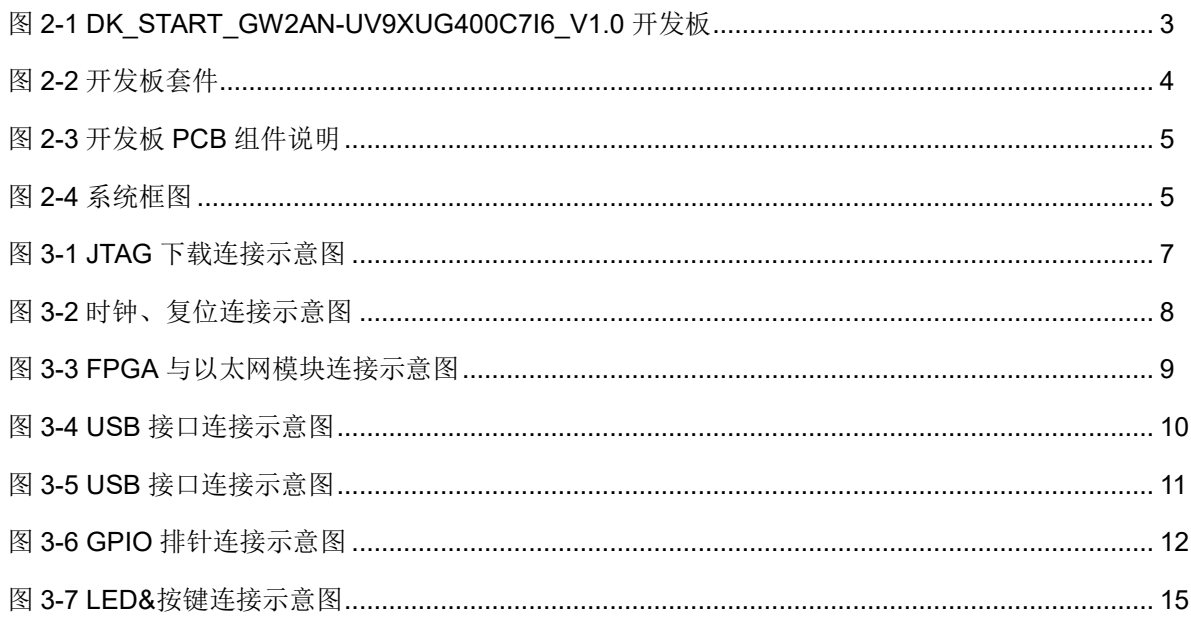

# <span id="page-6-0"></span>表目录

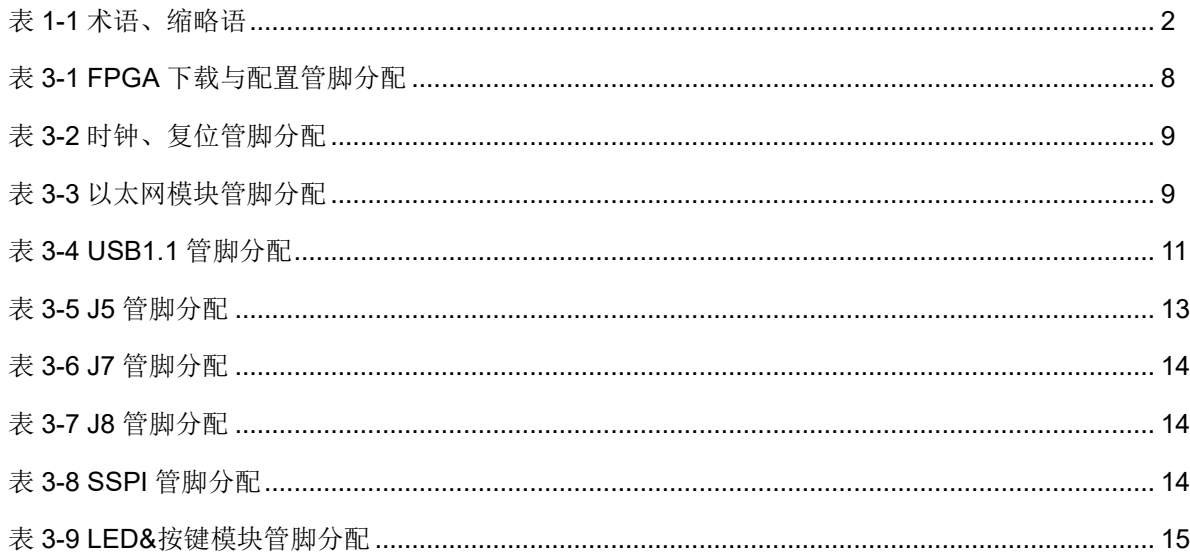

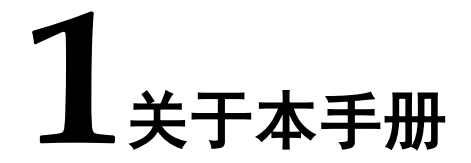

## <span id="page-7-1"></span><span id="page-7-0"></span>**1.1** 手册内容

DK START GW2AN-UV9XUG400C7I6 V1.0 开发板(以下简称开发 板)用户手册分为三个部分:

- 简要介绍开发板的功能特点。
- 介绍开发板整体系统架构和硬件资源。
- 介绍开发板各部分硬件电路的功能、电路及管脚分配。

## <span id="page-7-2"></span>**1.2** 适用产品

本手册中描述的信息可适用于以下高云 FPGA 产品: GW2AN-UV9XUG400 器件。

## <span id="page-7-3"></span>**1.3** 相关文档

通过登录高云半导体网站 [www.gowinsemi.com](http://www.gowinsemi.com.cn/) 可以下载、查看以下相 关文档:

- DS971, [GW2AN-18X & 9X](http://cdn.gowinsemi.com.cn/DS971.pdf) 器件数据手册
- UG978, [GW2AN-9X](http://cdn.gowinsemi.com.cn/UG978.pdf) 器件 Pinout 手册
- UG973, GW2AN-18X & 9X [器件封装与管脚手册](http://cdn.gowinsemi.com.cn/UG973.pdf)
- UG290, Gowin FPGA [产品编程配置手册](http://cdn.gowinsemi.com.cn/UG290.pdf)
- SUG100, Gowin [云源软件用户手册](http://cdn.gowinsemi.com.cn/SUG100.pdf)

## <span id="page-8-2"></span><span id="page-8-0"></span>**1.4** 术语、缩略语

表 [1-1](#page-8-2) 中列出了本手册中出现的相关术语、缩略语及相关释义。

```
表 1-1 术语、缩略语
```
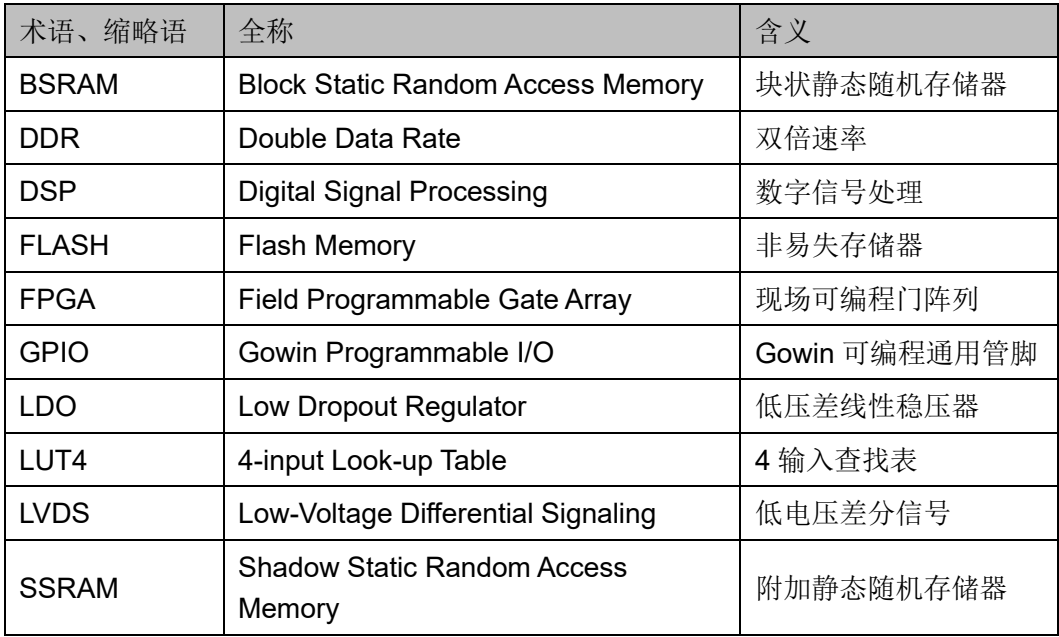

## <span id="page-8-1"></span>**1.5** 技术支持与反馈

高云半导体提供全方位技术支持,在使用过程中如有任何疑问或建议, 可直接与公司联系:

网址:[www.gowinsemi.com](http://www.gowinsemi.com.cn/)

E-mail: [support@gowinsemi.com](mailto:support@gowinsemi.com)

Tel:+86 755 8262 0391

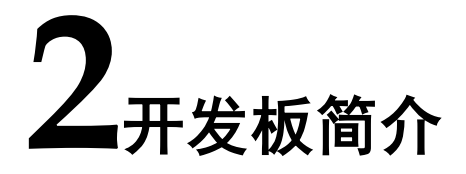

## <span id="page-9-2"></span><span id="page-9-1"></span><span id="page-9-0"></span>**2.1** 概述

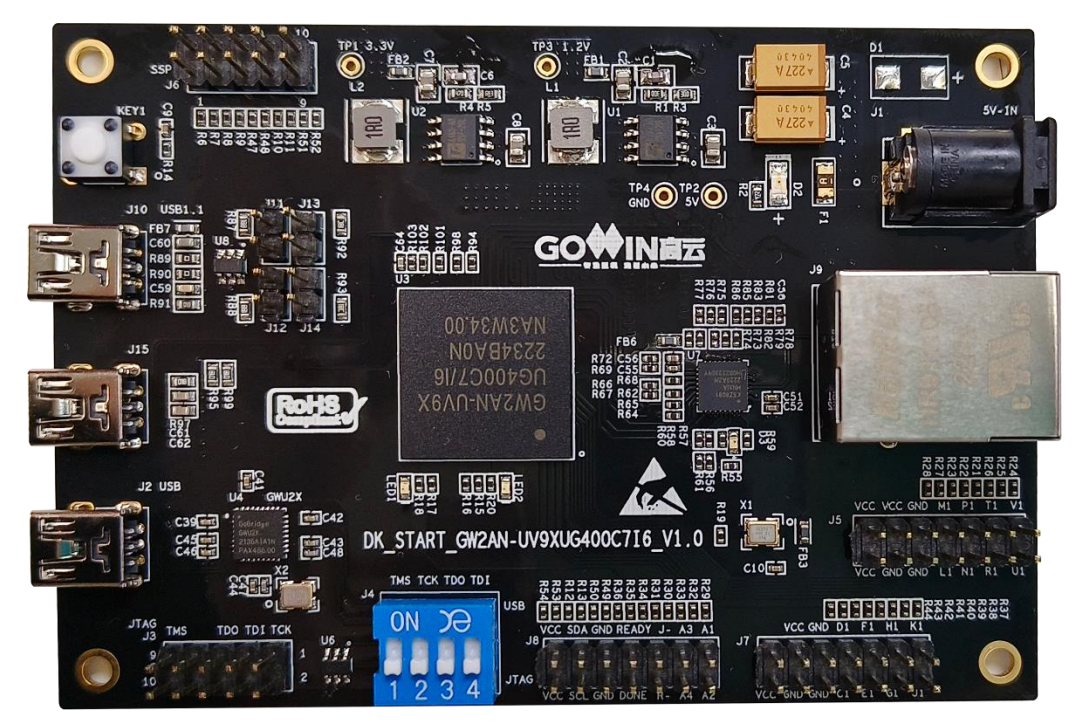

#### 图 **2-1 DK\_START\_GW2AN-UV9XUG400C7I6\_V1.0** 开发板

DK\_START\_GW2AN-UV9XUG400C7I6\_V1.0 开发板以高云 GW2AN-UV9XUG400 芯片为核心,适用于 USB1.1 通信、USB2.0 通信、工业以太 网通信、9X 系列 FPGA 功能评估、硬件可靠性验证及软件学习调试等多种 应用需求。

开发板采用高云半导体 GW2AN 系列 FPGA 产品是高云半导体晨熙® 家族第一代具有非易失性的 FPGA 产品, 内部资源丰富, 高速 LVDS 接口 以及丰富的 BSRAM 存储器资源、NOR Flash 资源,这些内嵌的资源搭配 精简的 FPGA 架构以及 55nm 工艺使 GW2AN 系列 FPGA 产品适用于高速 低成本的应用场合。

本开发板具有以下特性:

- 搭载一颗工业以太网 PHY 芯片, 支持 10M/100M 工业以太网通讯。
- 包含一个 USB1.1 接口和一个 USB2.0 接口, 支持 USB 转以太网通 信。
- 支持 JTAG 下载。
- 预留 GPIO 接口、LED 以及按键,方便用户测试使用。

## <span id="page-10-0"></span>**2.2** 开发板套件

开发板套件包括:

- 1. DK START GW2AN-UV9XUG400C7I6 V1.0 开发板
- 2. 5V 电源(输入:100-240V~50/60Hz 0.5A,输出:DC 5V 2A)
- 3. USB Mini B 数据线

#### <span id="page-10-1"></span>图 **2-2** 开发板套件

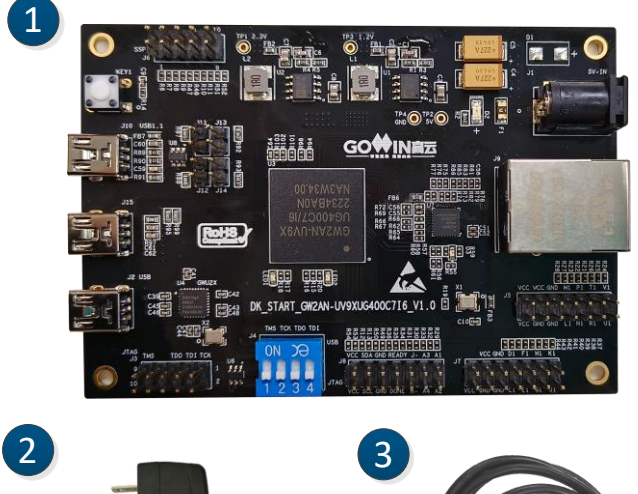

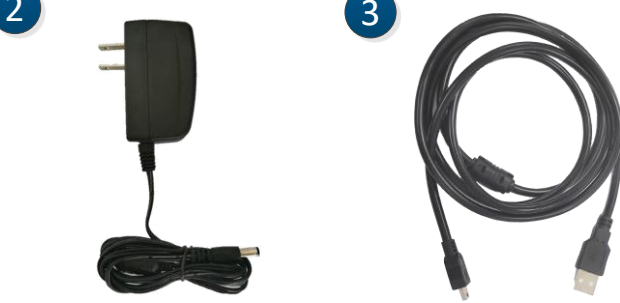

- ① DK\_START\_GW2AN-
	- UV9XUG400C7I6\_V1.0开发板
- ② 5V电源
- ③ USB Mini B数据线

## <span id="page-11-0"></span>**2.3 PCB** 组件

<span id="page-11-2"></span>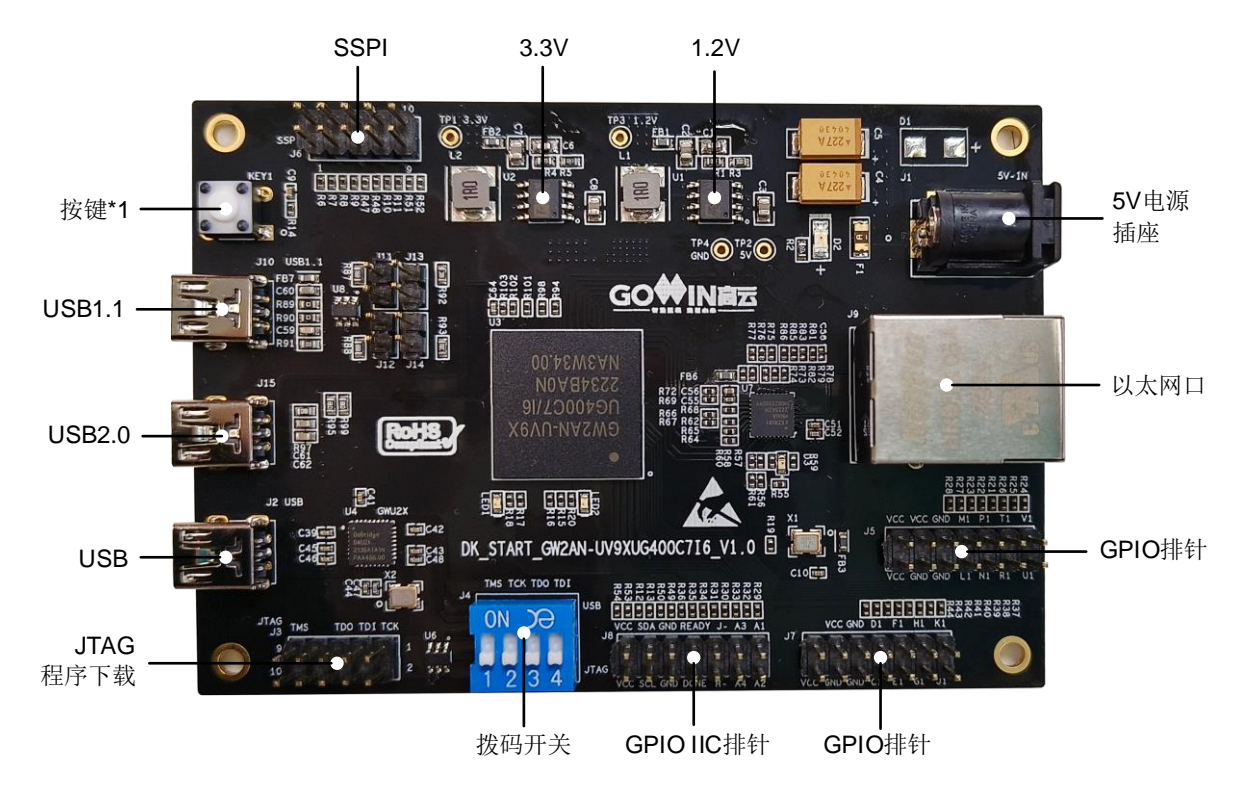

#### 图 **2-3** 开发板 **PCB** 组件说明

## <span id="page-11-3"></span><span id="page-11-1"></span>**2.4** 系统框图

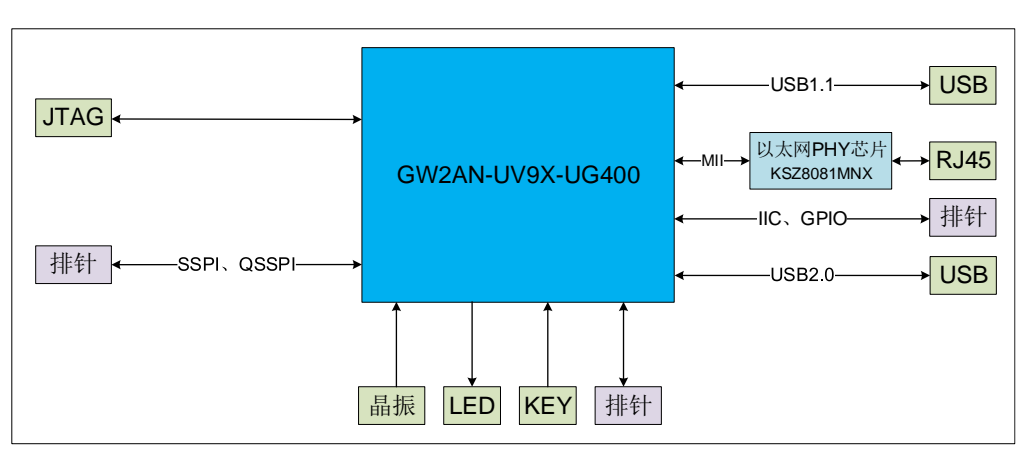

#### 图 **2-4** 系统框图

## <span id="page-12-0"></span>**2.5** 特性

开发板的关键特性如下:

- 1. FPGA 器件
	- 高云 GW2AN-UV9XUG400 的 FPGA
	- 最多用户 I/O 335 个
- 2. 下载与启动
	- **●** 板上集成下载模块,通过 JTAG 下载器下载程序。
	- 当 programming 或 configuration 完成后, 蓝色 DONE 灯 (LED1) 点亮
- 3. 供电方式
	- 外部 DC 5V 2A 供电
	- $\bullet$  上电后, LED 灯亮
	- 开发板提供 5.0V、3.3V、1.2V 电源
- 4. 时钟系统

12MHz 晶振为 GW2AN-UV9XUG400 提供时钟输入

- 5. 以太网接口
	- 1 路以太网接口
	- 采用 KSZ8081MNX 以太网芯片 (10/100MHz)
	- RJ45 接口
- 6. GPIO 接口

预留 4 组 GPIO。一组 SSPI 接口的 GPIO,三组普通 GPIO,一共 32 个引脚

- 7. 调试模块
	- 1个按键
	- $\bullet$  1  $\uparrow$  LED (LED2)
- 8. USB 1.1 通信 可通过 USB 1.1 接口与 FPGA 通信
- 9. USB 2.0 通信 可通过 USB 2.0 接口与 FPGA 通信

# **3**开发板电路

## <span id="page-13-1"></span><span id="page-13-0"></span>**3.1 FPGA** 模块

#### 概述

GW2AN-UV9XUG400 FPGA 产品资源信息参考 *DS971*,*GW2AN-18X & 9X* 器件数据手册。

#### **I/O BANK** 说明

GW2AN 系列 FPGA 产品的 I/O BANK 整体示意图及管脚封装信息参考 *[UG973, GW2AN-18X & 9X](http://cdn.gowinsemi.com.cn/UG973.pdf)* 器件封装与管脚手册。

## <span id="page-13-2"></span>**3.2** 下载模块

## <span id="page-13-3"></span>**3.2.1** 介绍

开发板提供 JTAG 下载接口, GW2AN-9X 的 MODE 值是固定的。

将程序下载到片内 SRAM 或 Flash 中。若下载到 SRAM, 当器件掉 电后数据流文件会丢失,而下载到 Flash, 掉电后数据流文件不会丢失。

程序下载完成后,DONE 连接的 LED1 点亮。

#### 图 **3-1 JTAG** 下载连接示意图

<span id="page-13-4"></span>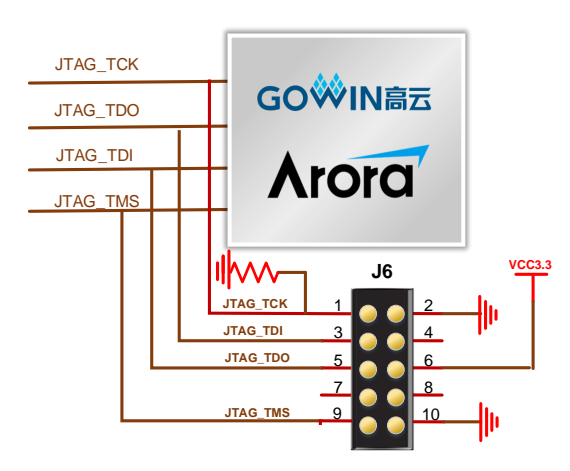

## <span id="page-14-6"></span><span id="page-14-2"></span>**3.2.2** 管脚分配

#### 表 **3-1 FPGA** 下载与配置管脚分配

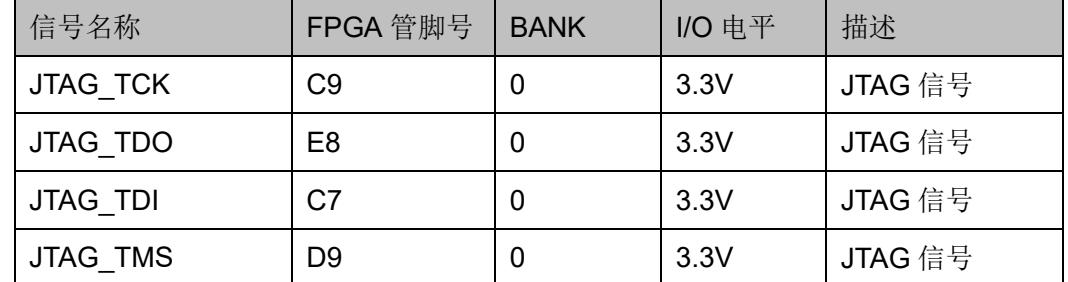

## <span id="page-14-3"></span>**3.3** 电源

### <span id="page-14-4"></span>**3.3.1** 介绍

开发板通过电源适配器供电,适配器的参数为输入 100-240V~ 50/60MHz 0.5A,输出:DC+5V 2A。

输入的 5V 电源通过开发板上的电源转换芯片产生 3.3V、1.2V 电压。

通过 FP6165ADXR-G1 芯片及其外围电路 DC-DC 将 DC+5V 转为 +3.3V, 最大输出电流 3A。

通过 FP6165ADXR-G1 芯片及其外围电路 DC-DC 将 DC+3.3V 转为 +1.2V, 最大输出电流 3A。

## <span id="page-14-0"></span>**3.4** 时钟、复位

<span id="page-14-5"></span>**3.4.1** 介绍

开发板为 FPGA 提供了一个 12MHz 有源晶振,连接到了全局时钟引 脚。

可以通过复位按键手动复位(上电自动复位)。

#### 图 **3-2** 时钟、复位连接示意图

<span id="page-14-1"></span>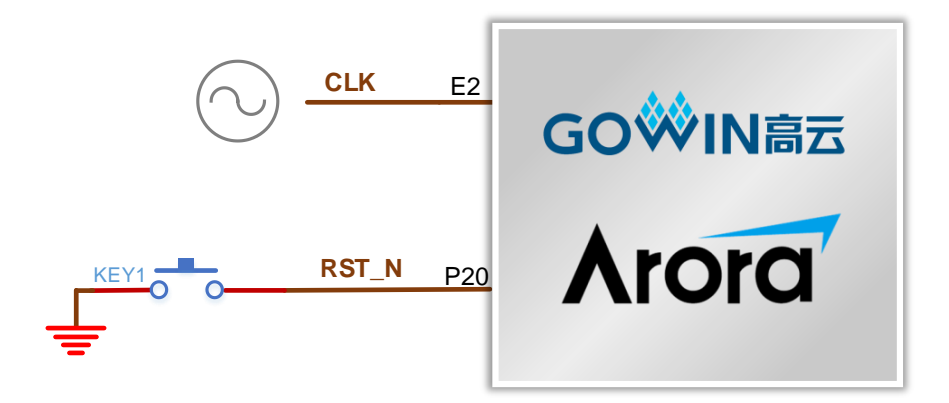

## <span id="page-15-5"></span><span id="page-15-0"></span>**3.4.2** 管脚分配

#### 表 **3-2** 时钟、复位管脚分配

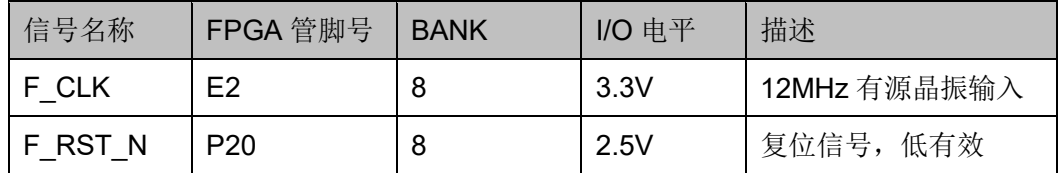

## <span id="page-15-1"></span>**3.5** 以太网

## <span id="page-15-4"></span><span id="page-15-2"></span>**3.5.1** 介绍

开发板搭载了一颗 KSZ8081MNXCA-TR 芯片,支持 MII 接口。

## 图 **3-3 FPGA** 与以太网模块连接示意图

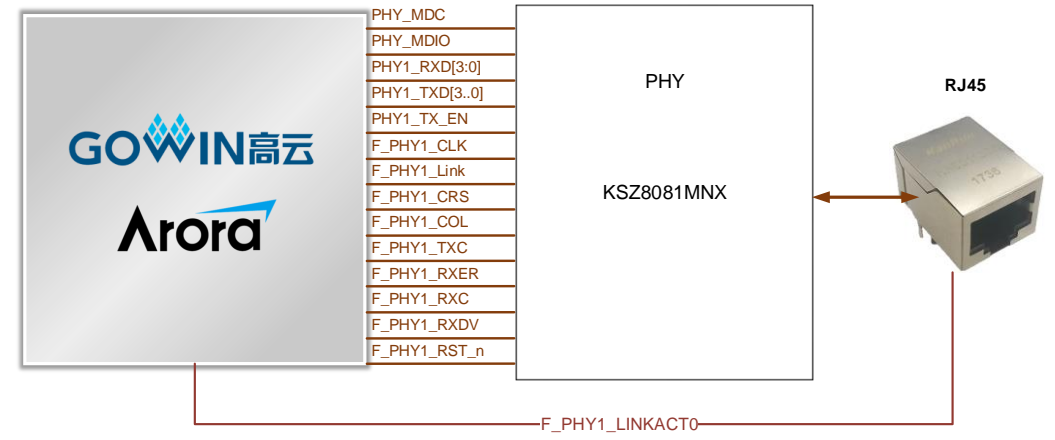

## <span id="page-15-6"></span><span id="page-15-3"></span>**3.5.2** 管脚分配

#### 表 **3-3** 以太网模块管脚分配

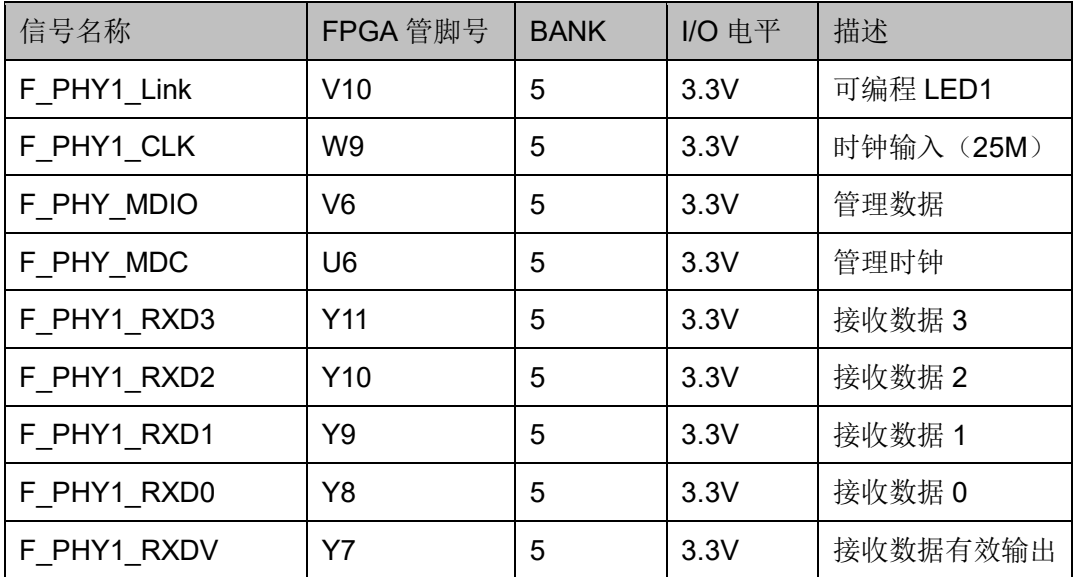

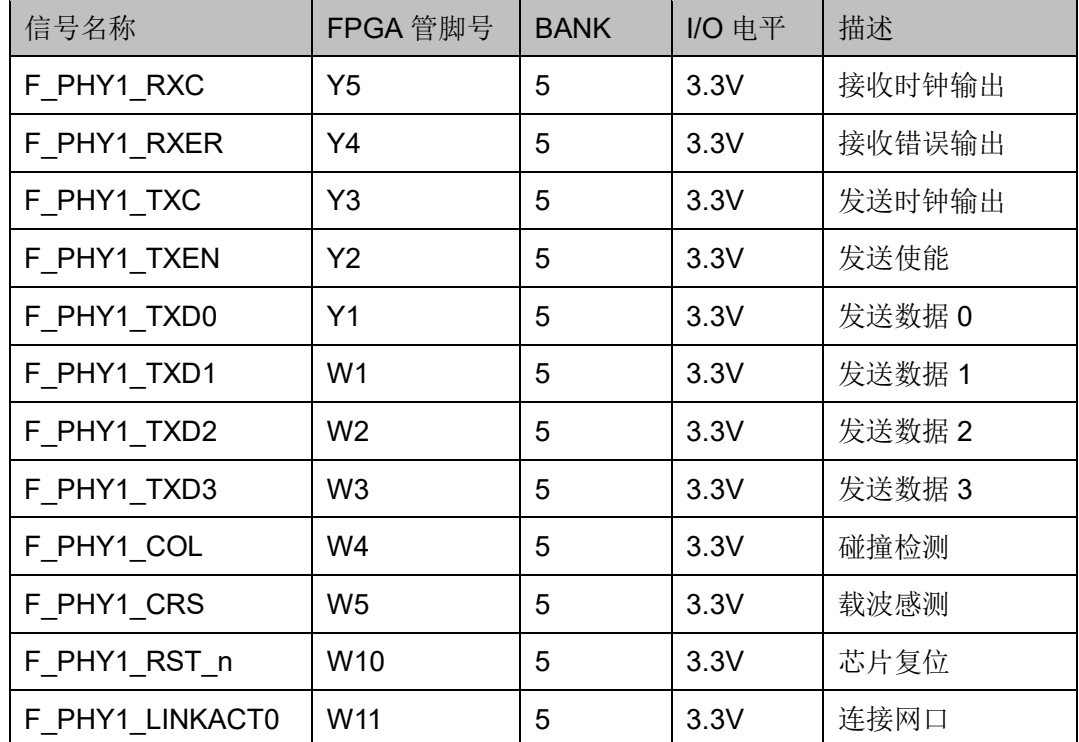

## <span id="page-16-0"></span>**3.6 USB1.1**

## <span id="page-16-1"></span>**3.6.1** 介绍

开发板上有 1 路 USB1.1 接口, 可用于 FPGA 与 USB1.1 接口通信 使用。

USB1.1 通信方式有 2 种,低速模式(1.5Mbps)和高速模式(12Mbps)。 可通过跳线帽选择 USB1.1 的通信模式。

#### 图 **3-4 USB** 接口连接示意图

<span id="page-16-2"></span>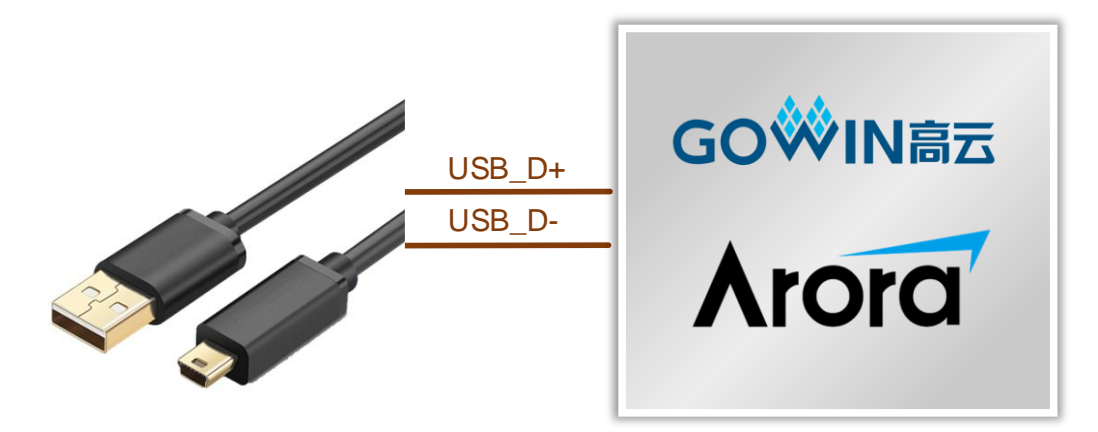

## <span id="page-17-5"></span><span id="page-17-0"></span>**3.6.2** 管脚分配

#### 表 **3-4 USB1.1** 管脚分配

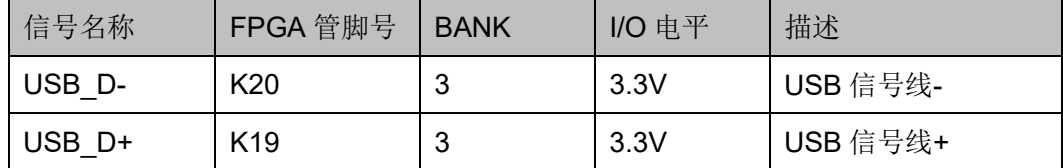

## <span id="page-17-1"></span>**3.7 USB 2.0**

## <span id="page-17-2"></span>**3.7.1** 介绍

开发板上有 1 路 USB2.0 接口, 可用于 FPGA 与 USB2.0 接口通信使 用。

USB2.0 接口通过"配置电阻"与 FPGA 直接相连。

#### 图 **3-5 USB** 接口连接示意图

<span id="page-17-4"></span>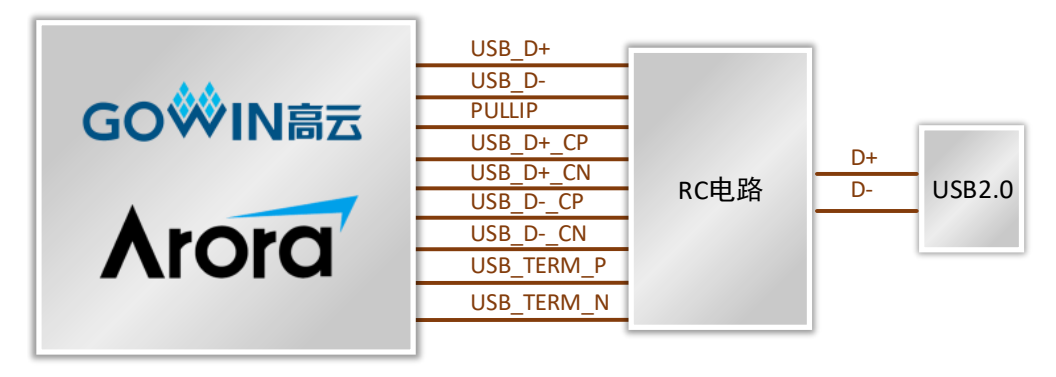

## <span id="page-17-3"></span>**3.7.2** 管脚分配

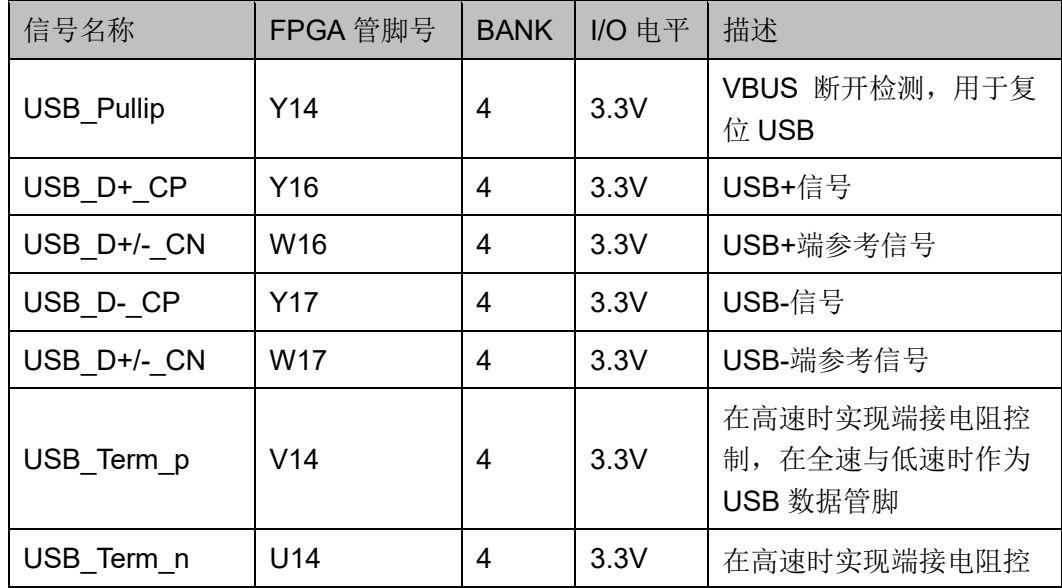

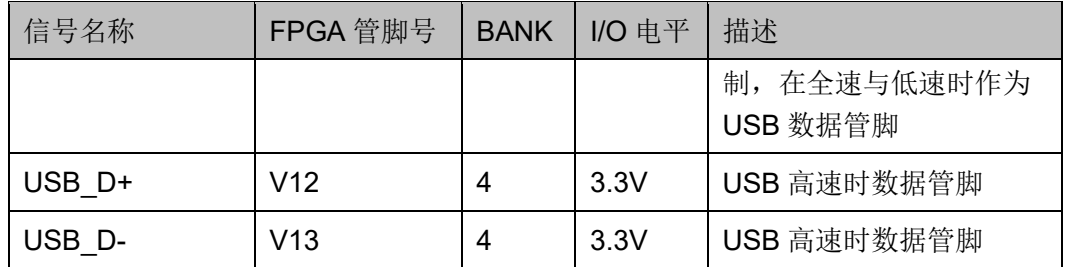

## <span id="page-18-0"></span>**3.8 GPIO**

## <span id="page-18-1"></span>**3.8.1** 介绍

为了方便用户测试,在开发板上预留 4 个 2.54mm 间距的双列插针, 其中 J5、J7、J8 为 14Pin 插针, J6 为 10Pin 插针, 共有 32 个 GPIO 接 口。

J6 插针为复用引脚,用户可以根据需求进行选择。

#### 图 **3-6 GPIO** 排针连接示意图

<span id="page-18-2"></span>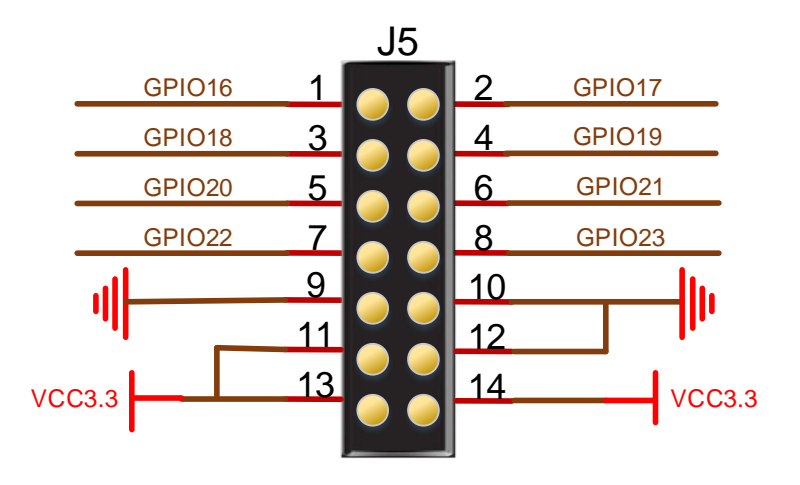

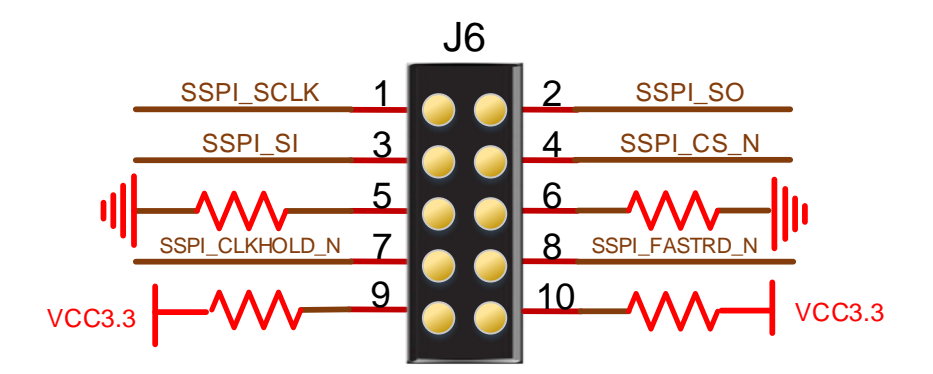

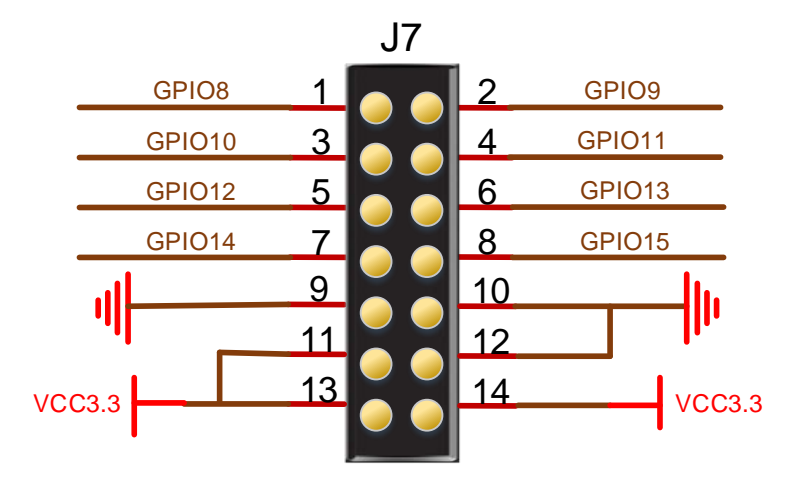

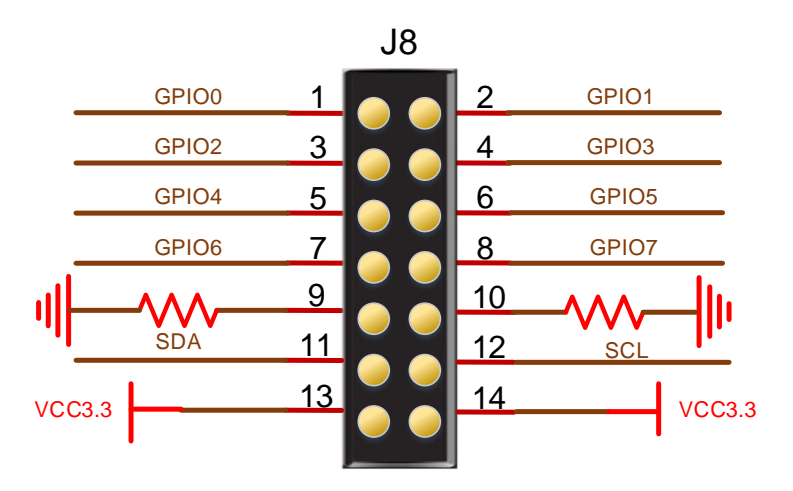

## <span id="page-19-1"></span><span id="page-19-0"></span>**3.8.2** 管脚分配

#### 表 **3-5 J5** 管脚分配

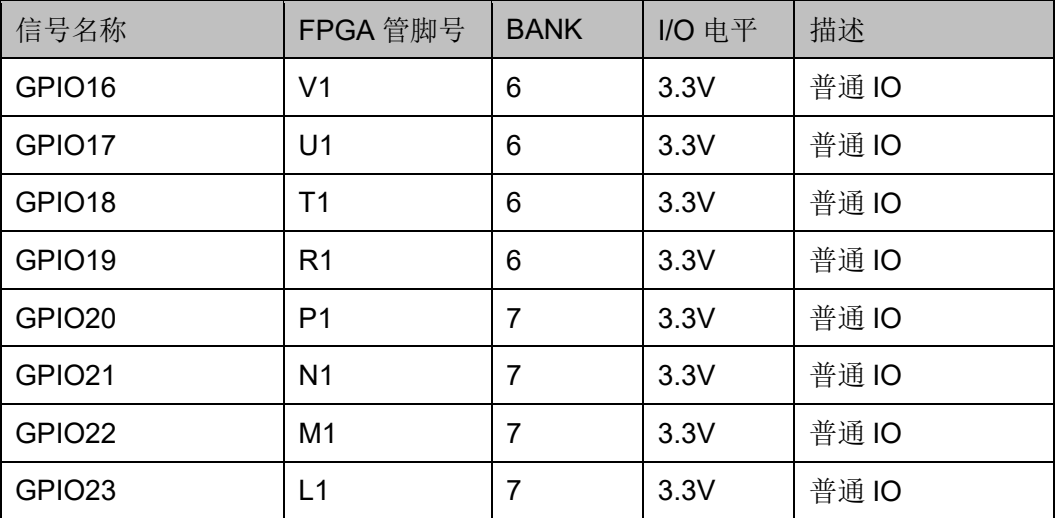

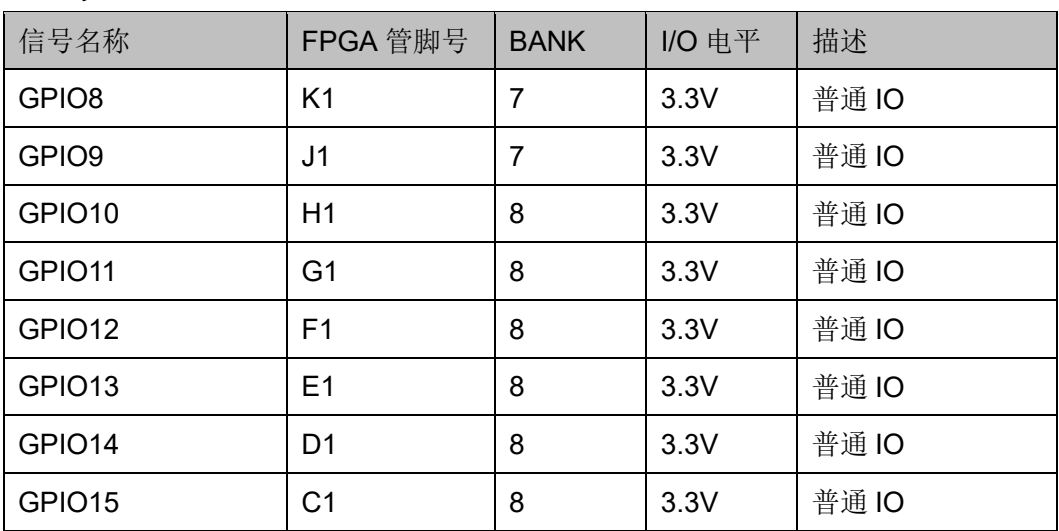

#### <span id="page-20-0"></span>表 **3-6 J7** 管脚分配

#### <span id="page-20-1"></span>表 **3-7 J8** 管脚分配

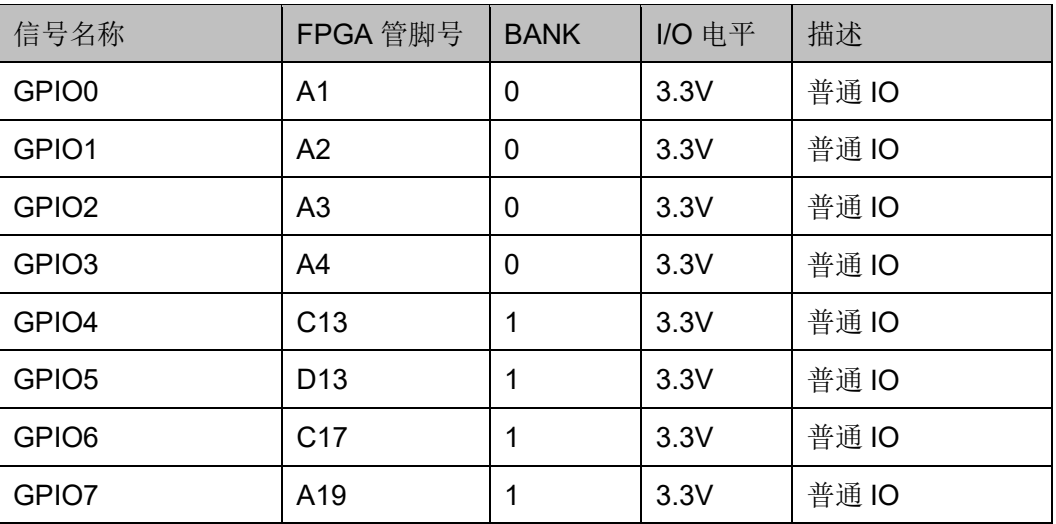

#### <span id="page-20-2"></span>表 **3-8 SSPI** 管脚分配

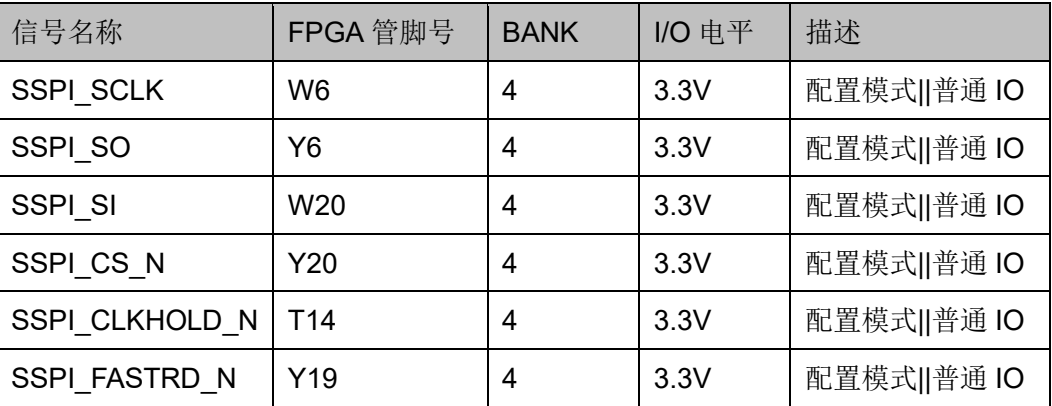

## <span id="page-21-0"></span>**3.9 LED&**按键

## <span id="page-21-1"></span>**3.9.1** 介绍

开发板预留一路 LED 与 FPGA 相连, 当 FPGA 输出逻辑低电平时, LED 点亮;输出逻辑高电平时,LED 熄灭。

开发板配有一路开关(硬件消抖)与 FPGA 相连,用户可对该开关灵 活使用。

#### <span id="page-21-3"></span>图 **3-7 LED&**按键连接示意图

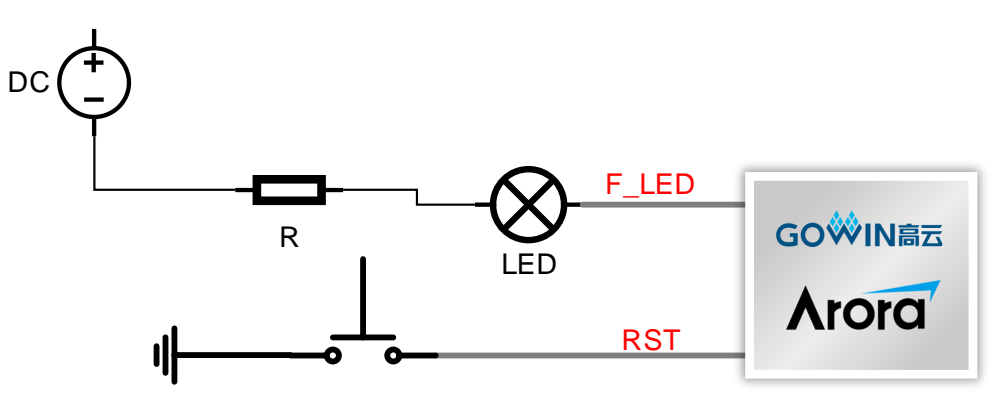

## <span id="page-21-4"></span><span id="page-21-2"></span>**3.9.2** 管脚分配

表 **3-9 LED&**按键模块管脚分配

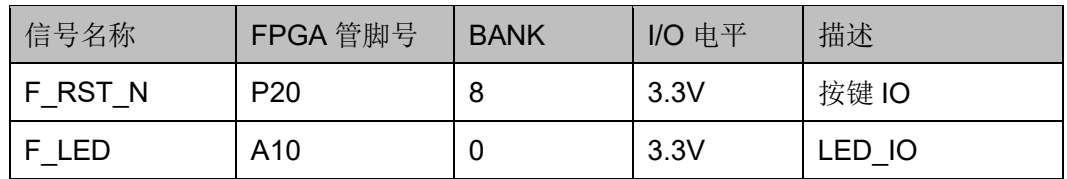

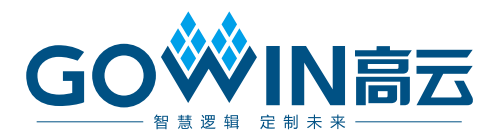